Семейство Сканеров с технологией **FUZZYSCAN**  Ручные проводные сканеры Руководство по быстрому запуску

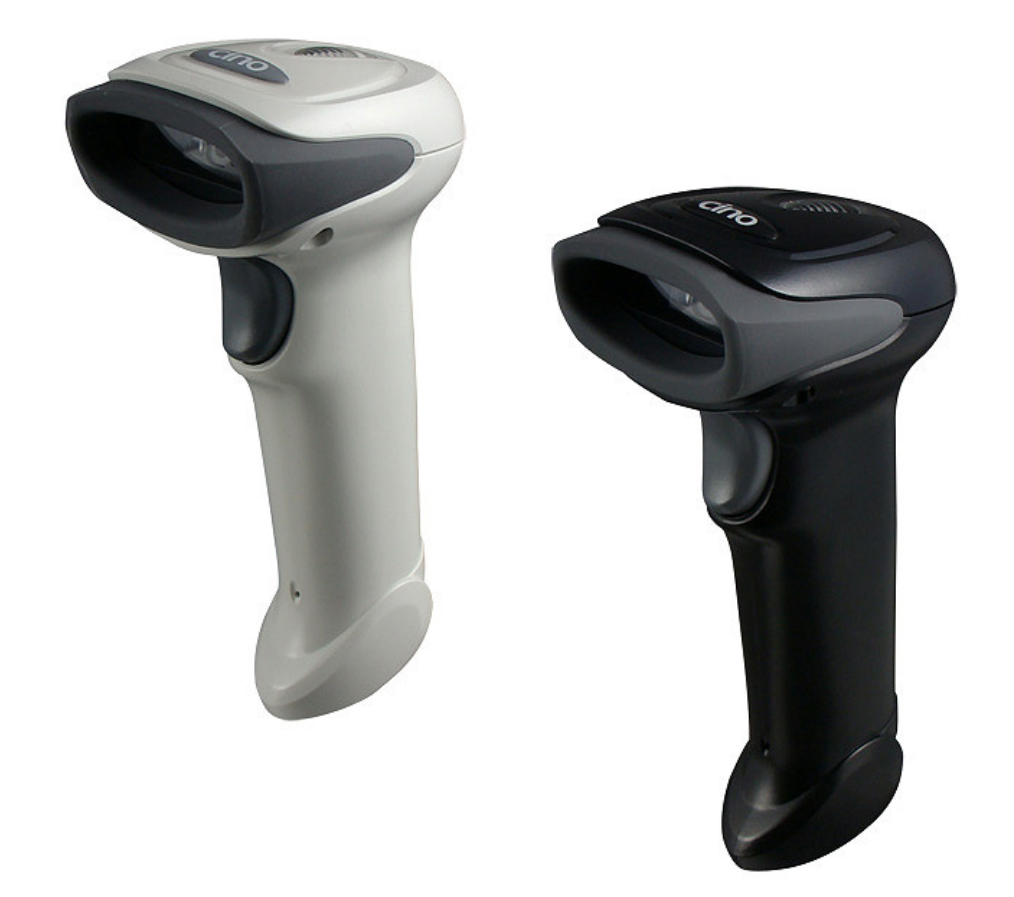

### Знакомство с **FuzzyScan.**

Благодарим Вас за выбор сканера штрих-кодов CINO. Весь модельный ряд оснащён технологией FuzzyScan, что обеспечивает непревзойдённую экономичность и производительность в широком спектре приложений.

Семейство сканеров с технологией FuzzyScan включает в себя линейный ряд «А» - сканеры Area Imager для считывания 2D кодов, линейный ряд «F» - сканеры Linear imager, для считывания одномерных штрихкодов.

Модели Antimicrobial доступны для A770 и серии сканеров F780, которые оборудованы дезинфицирующим корпусом и встроенной вибрацией. Более того, встроенная вибрация доступна для всех сканеров Cino при предварительном заказе. Для более детальной информации, пожалуйста, посетите наш веб-сайт или свяжитесь со своим поставщиком.

Этот документ – легкая инструкция для установки и настройки сканера. Полная документация доступна на: www.cino.su; www.cino.com.tw

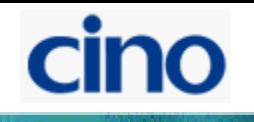

### Соединение с сервером

Сканеры Cino с технологией FuzzyScan поддерживают USB, PS/2 (DOS/V) KB и RS-232 интерфейсы.

Пожалуйста, выберите желаемый интерфейсный кабель и включите его в интерфейсный порт сканера и соедините его с портом

вашего сервера. Если Вы хотите удалить кабель, пожалуйста, используйте тонкий твердый предмет, например скрепку для бумаг, и вставьте его в отверстие, возле гнезда подключения кабеля на сканере, чтобы вытащить кабель.

### USB HID

Сканер подключается к порту USB, при работе эмулирует ввод данных с клавиатуры.

#### USB COM

Сканер подключается к порту USB, при работе эмулирует COM-порт Помните, что вы должны установить драйвер USB Virtual COM перед использованием этой эмуляции.

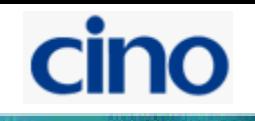

### Использование подставки **SmartStand.**

Подставка SmartStand специально предназначена для использования сканера без рук, призвана максимизировать комфорт и производительность пользователя.

Вы можете установить держатель сканера в желаемое положение для оптимальной работы.

Благодаря режиму Auto-sense, сканер способен к автоматическому переключению между режимами ручного сканирования по нажатию кнопки и автоматическому сканированию с подставки SmartStand.

Сканеры серии F560 поддерживают оба режима.

В режиме автоматического сканирования, штрих-код может не быть обнаружен сканером в среде с очень тусклым освещением. Вы можете выбрать более высокий уровень чувствительности сканера, используя программные коды:

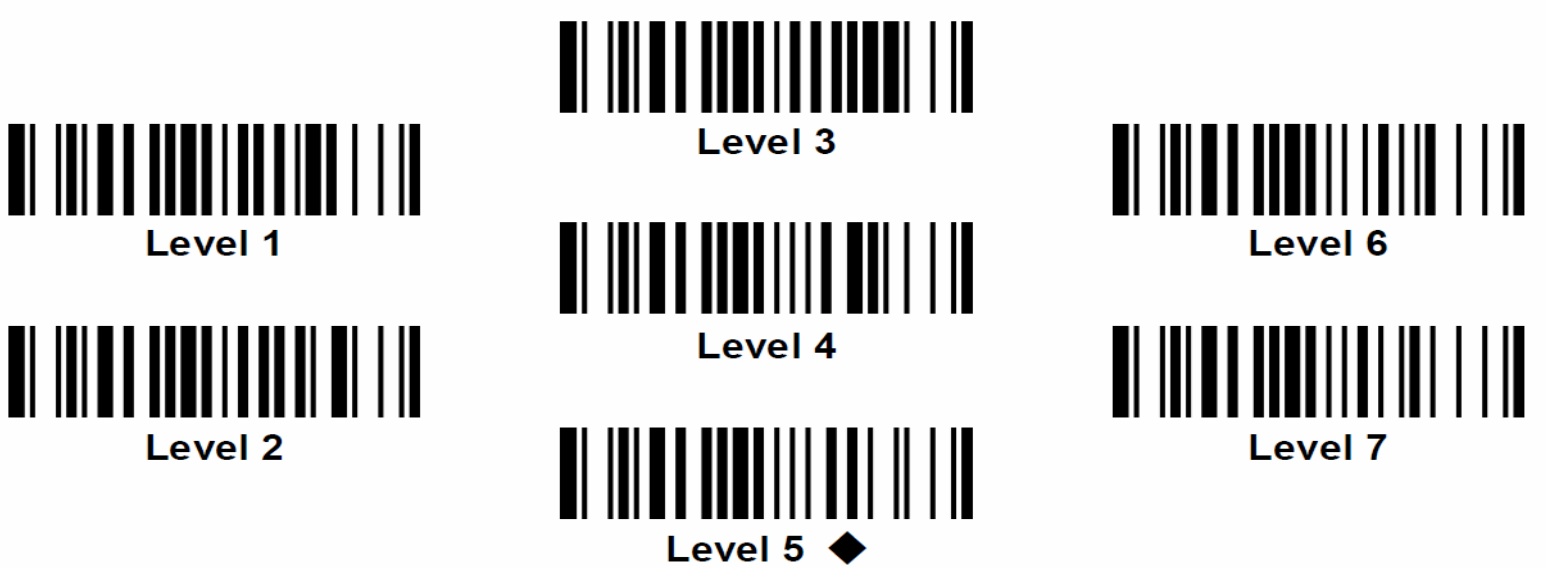

Для «А» серии Area Imager сканеров в режиме автоматического считывания, вы можете использовать дополнительную подсветку кода с помощью излучателя встроенного в сканер.

Это поможет датчику сканера уловить движение и успешно считать код.

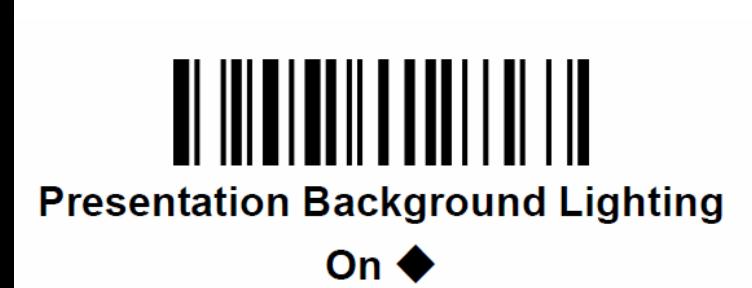

cino

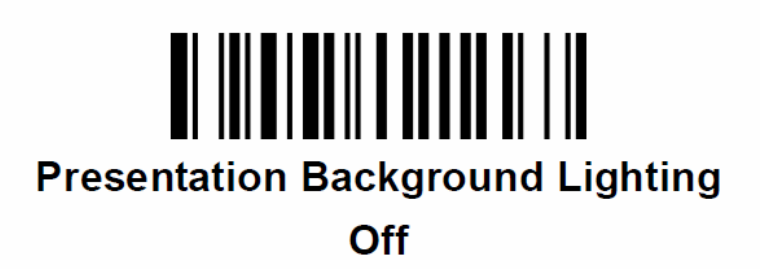

### Режимы работы сканеров **«**А**»** серии**,** технологии **Area Imager.**

Семейство сканеров «А» серии поддерживает следующие режимы работы: «trigger», «presentation», «alternative», «level», «force», «toggle», «diagnostic», «low power» и «multiple read».

Подробно о каждом режиме можно узнать ниже:

«trigger»

Когда включен этот режим, сканер входит в режим готовности после считывания штрих-кода. Необходимо нажимать курок для каждого последующего считывания.

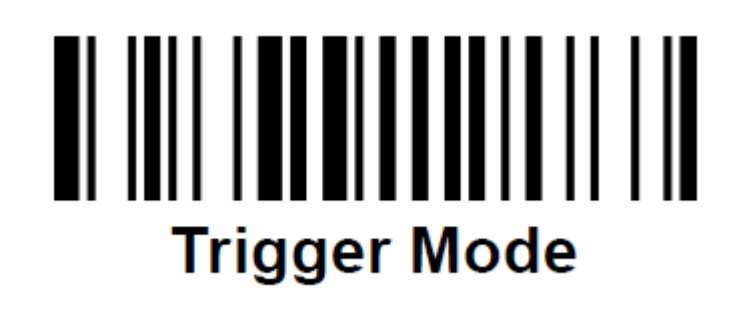

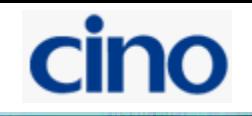

### «presentation»

Когда включен этот режим, сканер находится в режиме готовности, как только датчик движения на сканере фиксирует перемещение, сканер пытается найти в зоне своего действия штрихкод и считать его.

# **Presentation Mode**

### «alternative»

Когда включен этот режим, сканер активируется при нажатии курка и после успешного считывания некоторое время остается включенным, при дальнейшем отсутствии считываний – переходит в режим ожидания. Этот режим совмещает комфорт работы при Presentation режиме и экономию ресурса сканера при Trigger режиме.

# **Alternative Mode**

### «level»

Когда включен этот режим, сканер активируется при нажатии курка и выключается либо сразу после считывания кода, либо по истечении некоторого времени. Для повторного считывания необходимо вновь нажать курок.

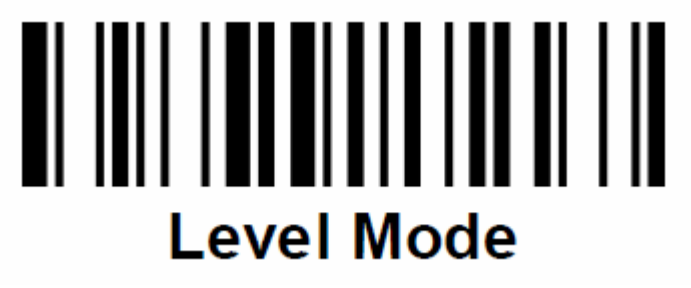

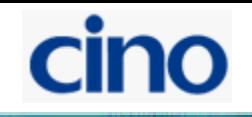

### «toggle»

Когда включен этот режим, сканер включается и выключается при нажатии курка, автоматически сканер не включается и не выключается.

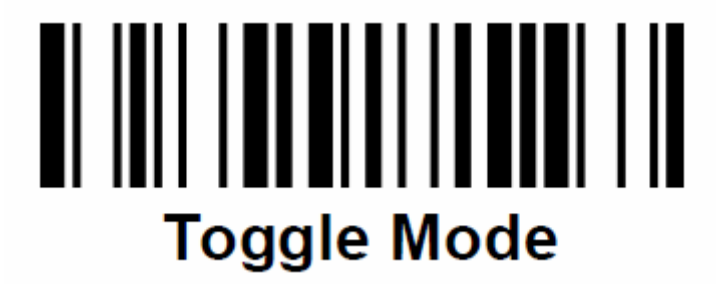

### «diagnostic»

Когда включена эта функция, сканер работает в режиме диагностики, игнорируя все настройки.

# <u> ANII ANII ANII ANII AN</u> **Diagnostic Mode**

### «low power mode»

Когда включен этот режим, сканер засыпает после считывания кода, для повторного считывания необходимо вновь нажать на курок.

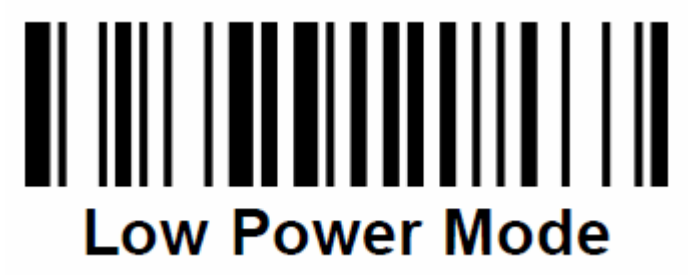

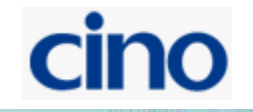

### «multiple read mode»

Когда включен этот режим, сканер сразу считывает все коды в области сканирования за одно нажатие на курок и дает звуковой сигнал за каждый считанный код.

Для более точной расшифровки кода рекомендуется включать функцию Center Alignment. Также вы можете использовать функцию поиска уникального кода среди других. Подробнее эти функции описаны в подробном руководстве пользователя.

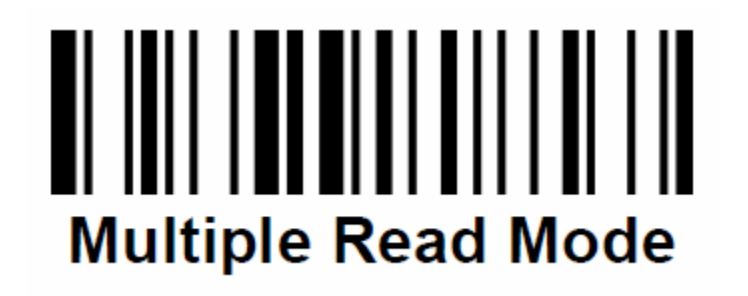

### «forse»

Когда включен этот режим, сканер постоянно находится в готовности считать код, при нажатии курка сканер отключается на короткое время.

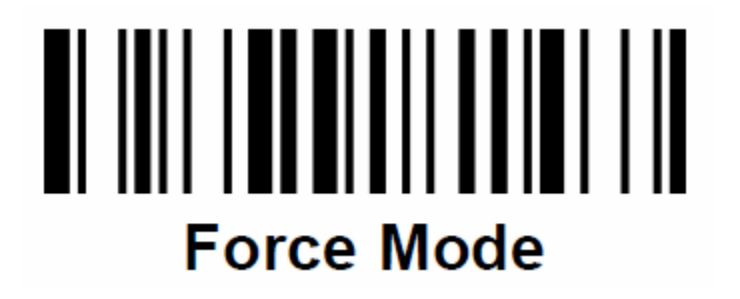

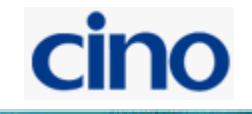

### Режимы работы сканеров «F» серии, технологии Linear Imager.

Семейство сканеров «F» серии поддерживает следующие режимы работы: trigger, presentation, alternative, level, flash, force, toggle, diagnostic и low power modes

### «trigger»

Когда включен этот режим, сканер входит в режим готовности после считывания штрихкода. Необходимо нажимать курок для каждого последующего считывания.

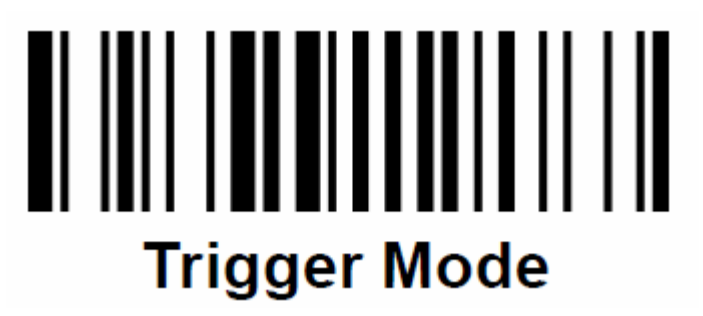

### «presentation»

Когда включен этот режим, сканер находится в режиме готовности, как только датчик движения на сканере фиксирует перемещение, сканер пытается найти в зоне своего действия штрихкод и считать его.

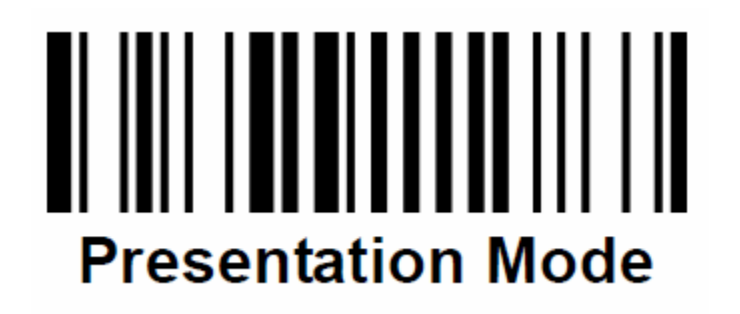

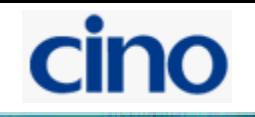

### «alternative»

Когда включен этот режим, сканер активируется при нажатии курка и после успешного считывания некоторое время остается включенным, при дальнейшем отсутствии считываний – переходит в режим ожидания. Этот режим совмещает комфорт работы при Presentation режиме и экономию ресурса сканера при Trigger режиме.

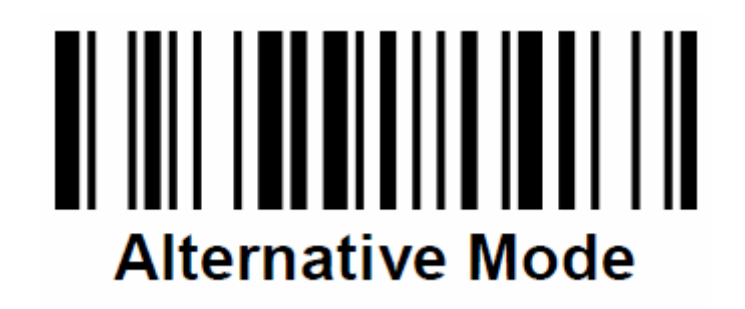

### «level»

Когда включен этот режим, сканер активируется при нажатии курка и выключается либо сразу после считывания кода, либо по истечении некоторого времени. Для повторного считывания необходимо вновь нажать курок.

# **Level Mode**

### «flash»

Когда включен этот режим, сканер начинает «мигать», включатся и выключатся через короткие промежутки времени, при считывании кода, сканер некоторое время задерживается в активированном состоянии, а затем вновь переходит в режим мигания.

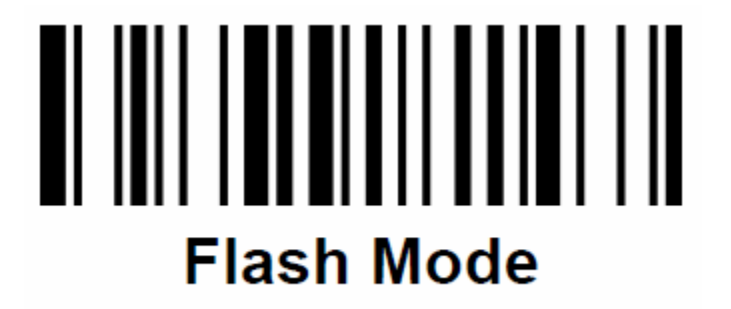

### «forse»

Когда включен этот режим, сканер постоянно находится в готовности считать код, при нажатии курка сканер отключается на короткое время.

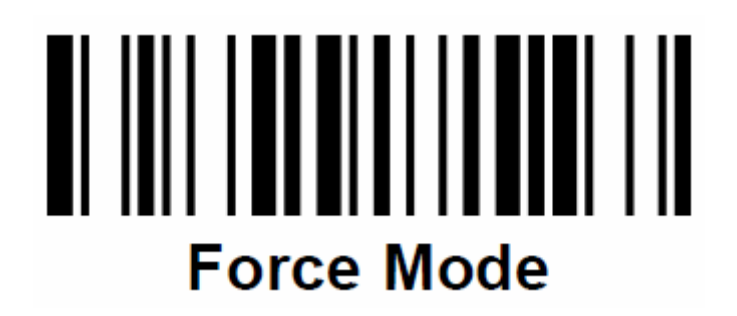

### «toggle»

Когда включен этот режим, сканер включается и выключается при нажатии курка, автоматически сканер не включается и не выключается.

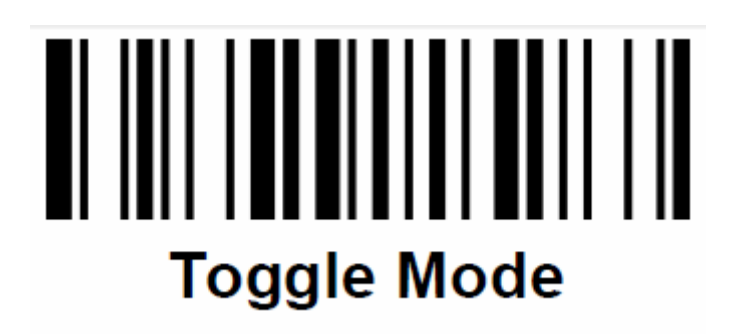

### «diagnostic»

Когда включена эта функция, сканер работает в режиме диагностики, игнорируя все настройки.

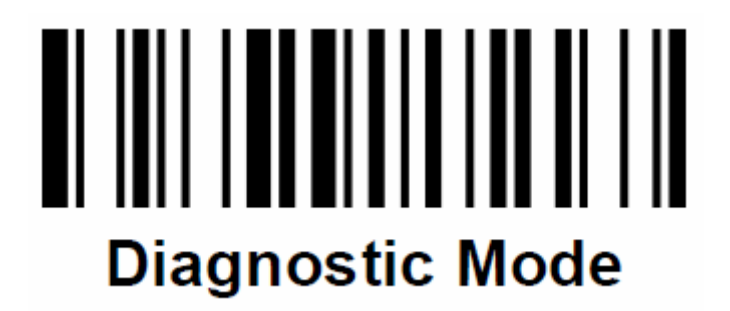

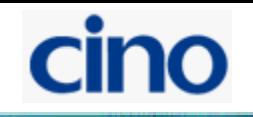

«low power mode»

Когда включен этот режим, сканер засыпает после считывания кода, для повторного считывания необходимо вновь нажать на курок.

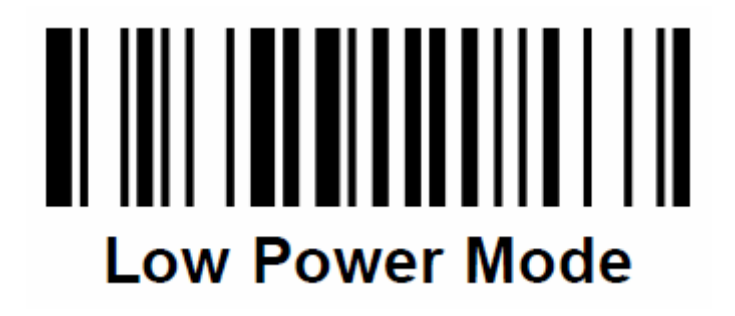

Клавиатурный интерфейс, быстрые установки.

Передаваемый суффикс:

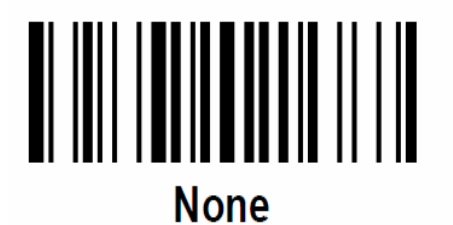

TAB

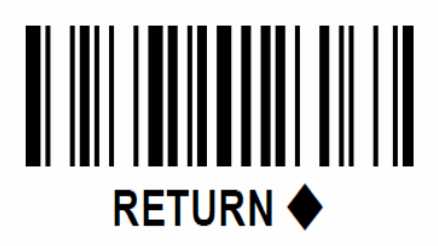

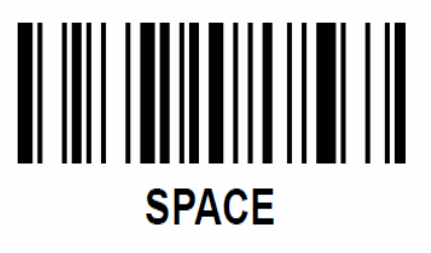

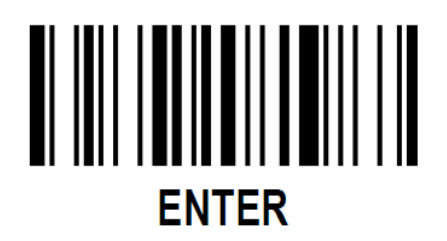

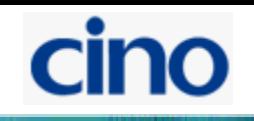

Раскладка клавиатуры:

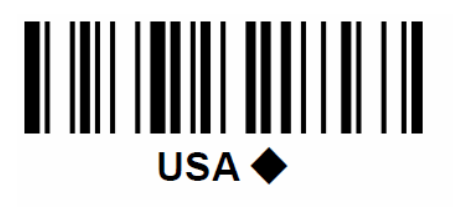

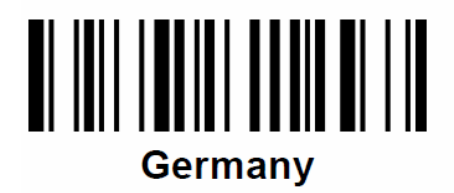

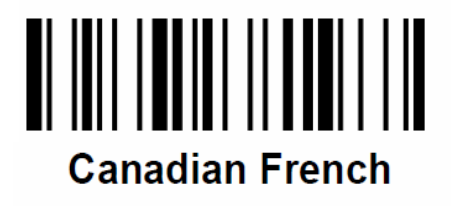

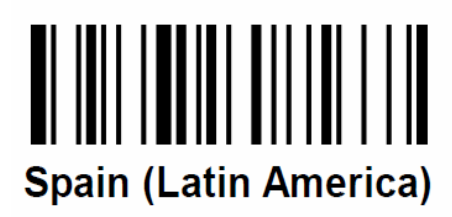

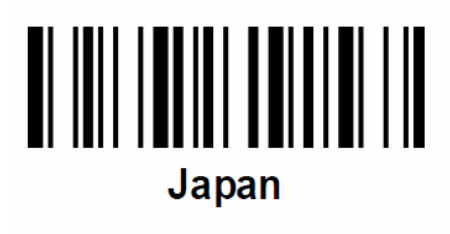

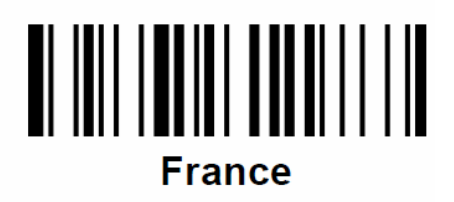

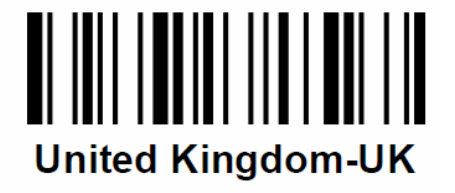

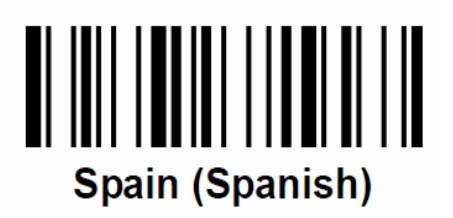

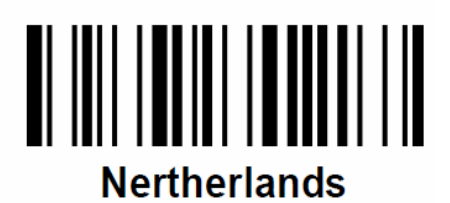

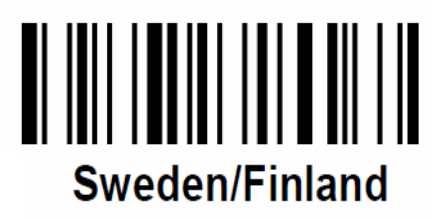

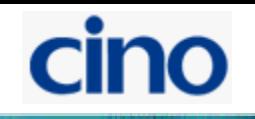

### Интерфейс RS-232, быстрые установки

Передаваемый суффикс:

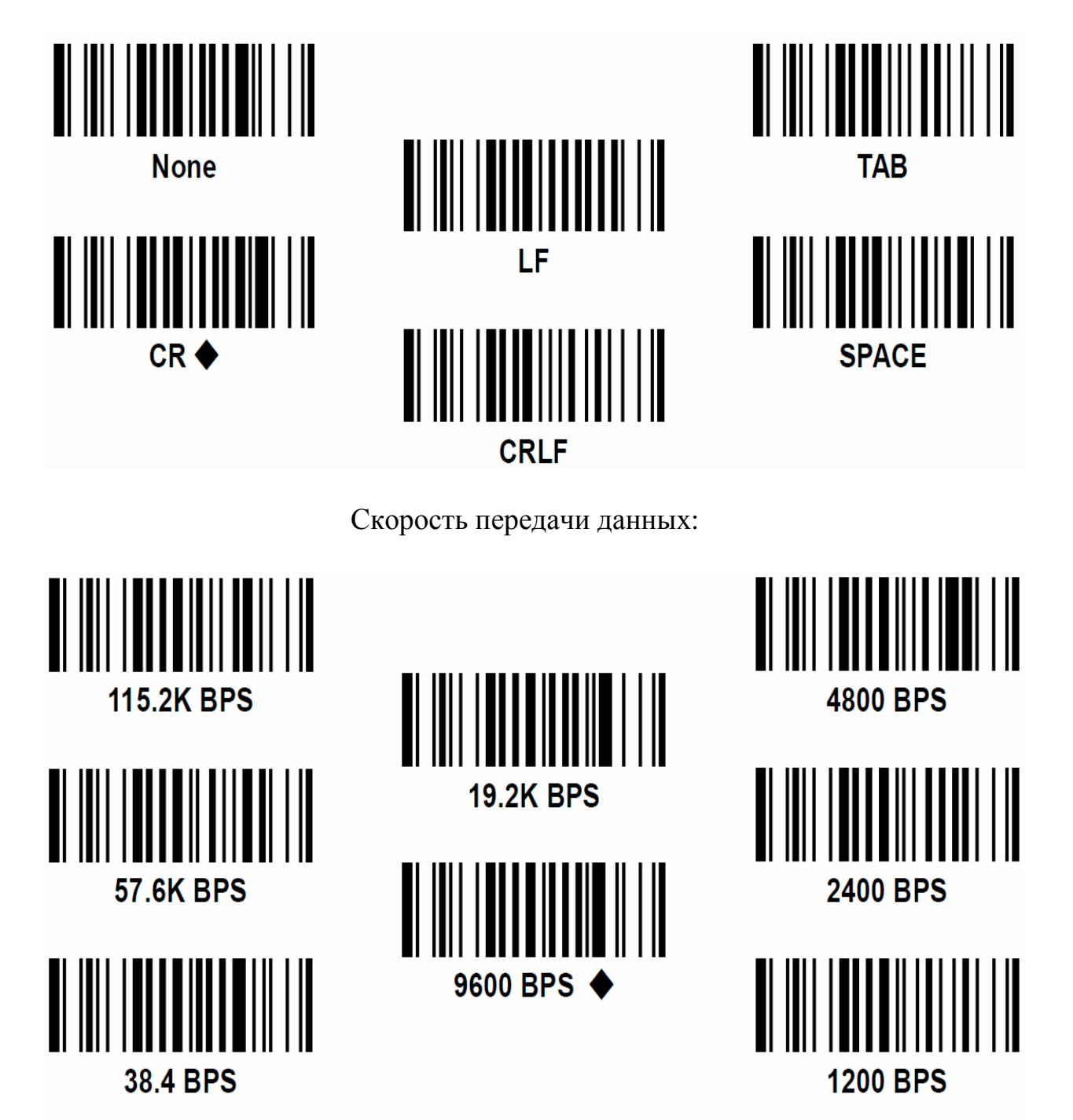

Структура данных

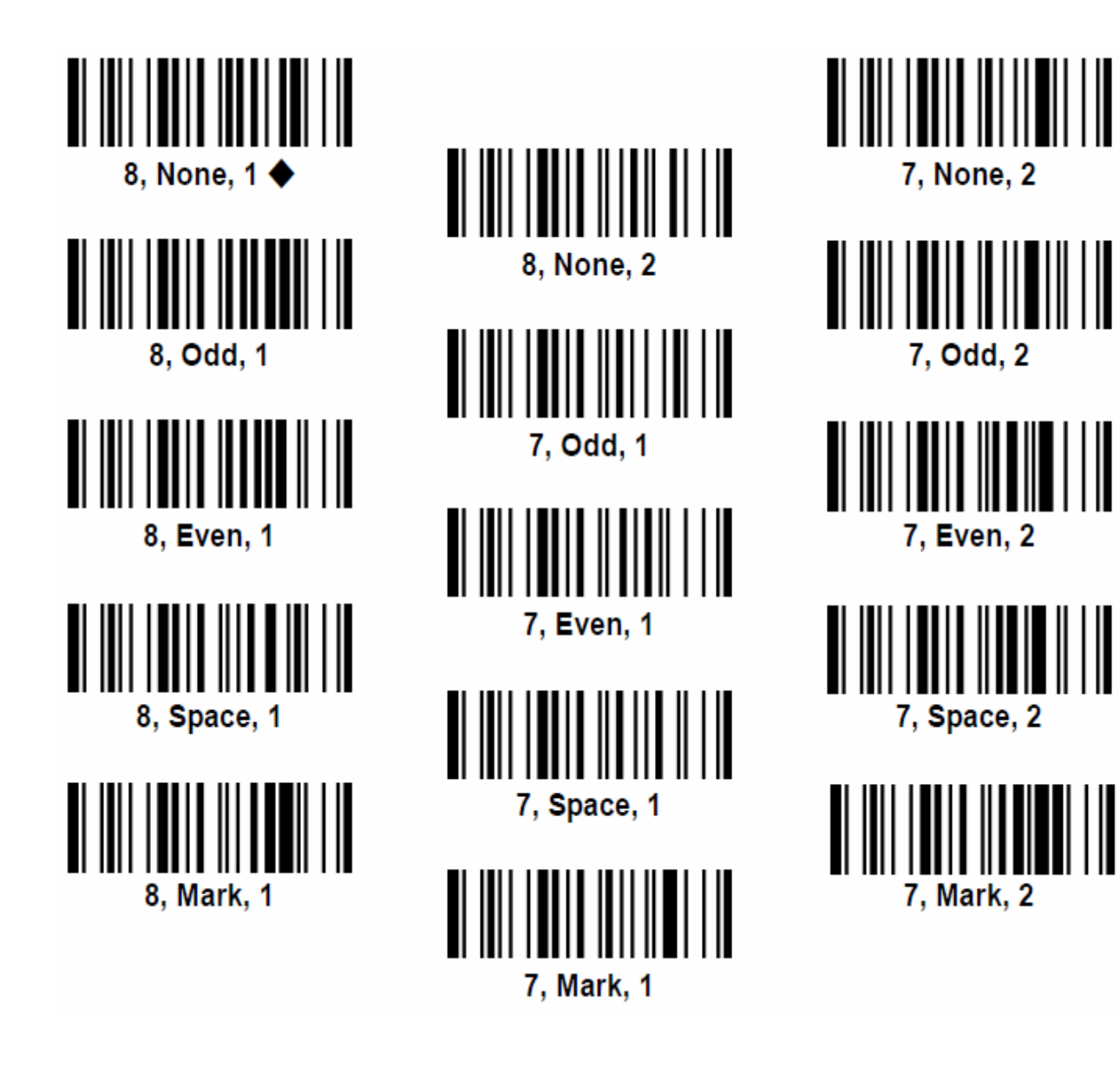

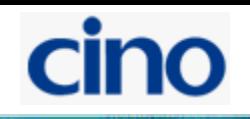

### Системные команды

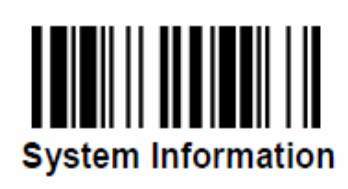

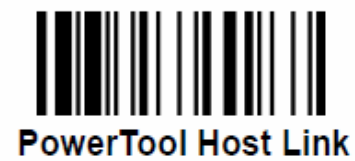

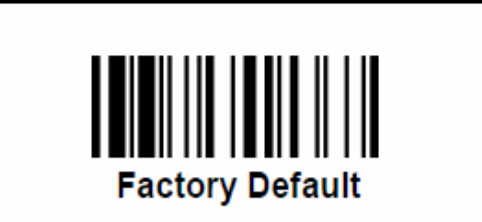

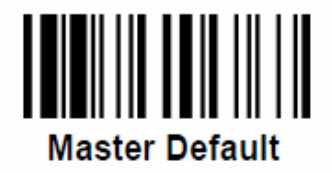

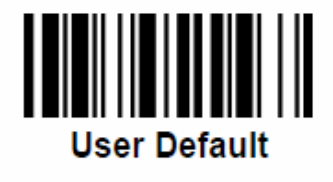

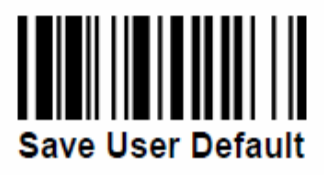

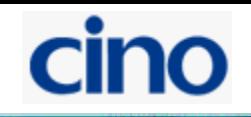

Быстрая установка интерфейса

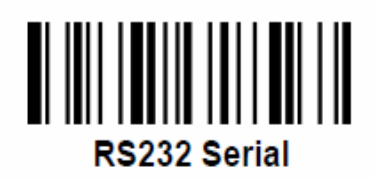

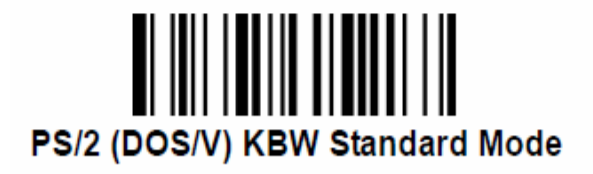

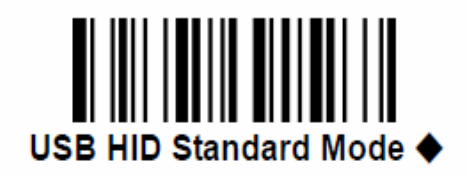

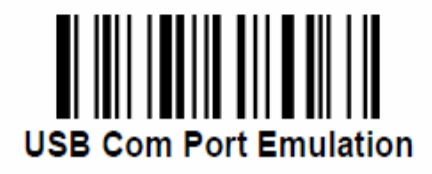

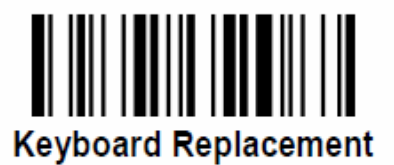

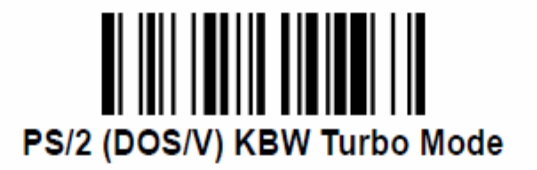

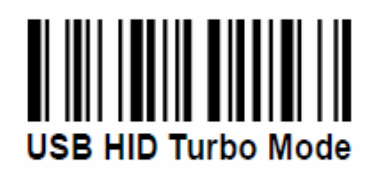

Системные команды

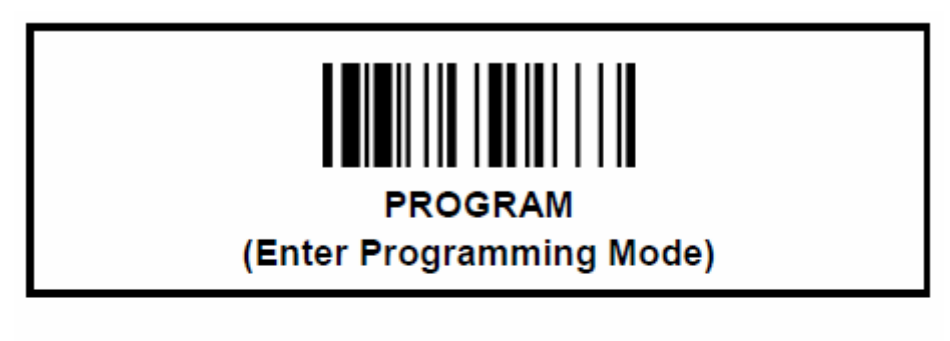

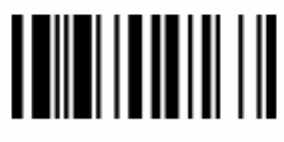

**END** 

(Exit Programming Mode)

### Коды опций

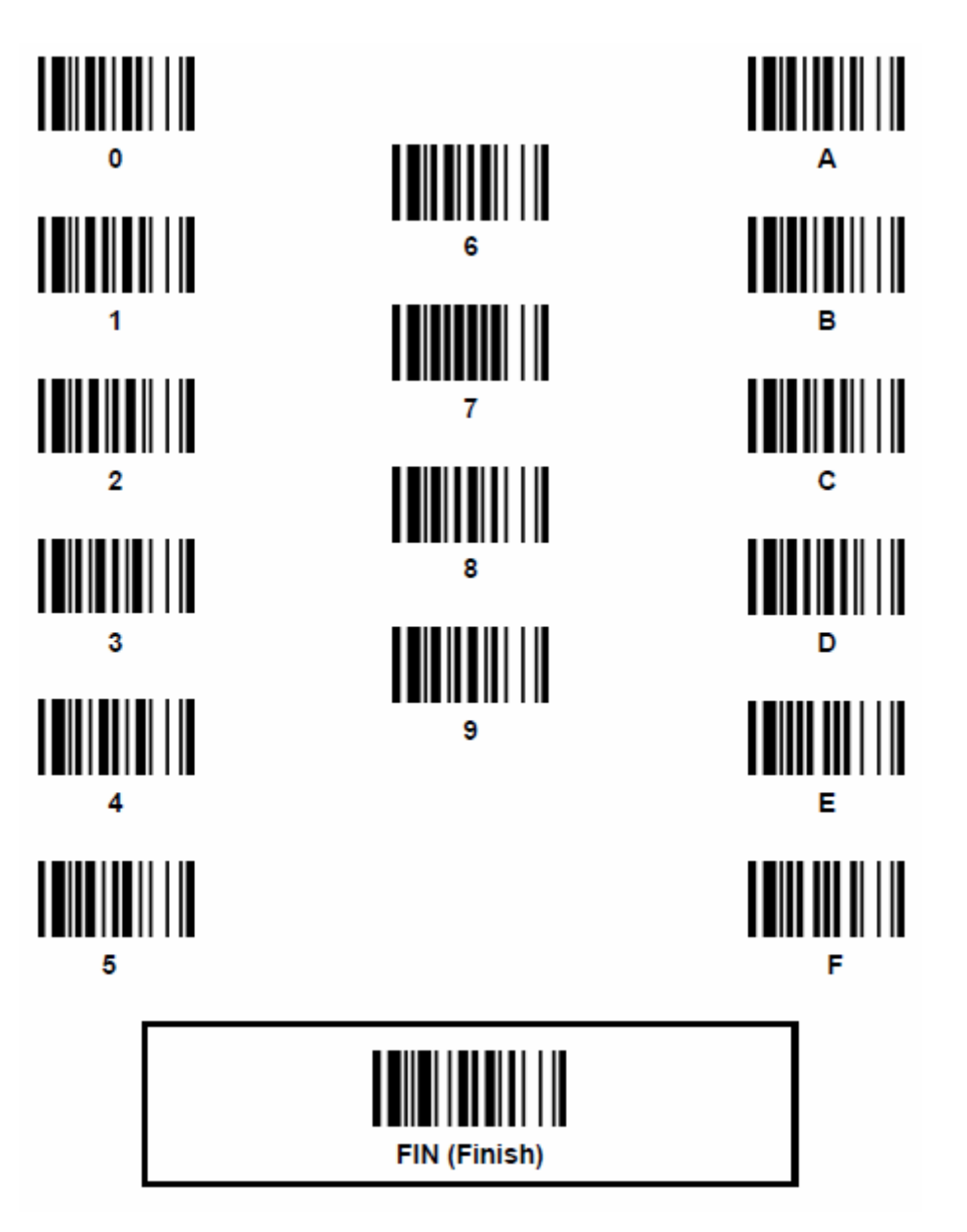

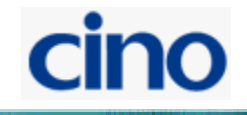

ſ

### Управление клавиатурным интерфейсом

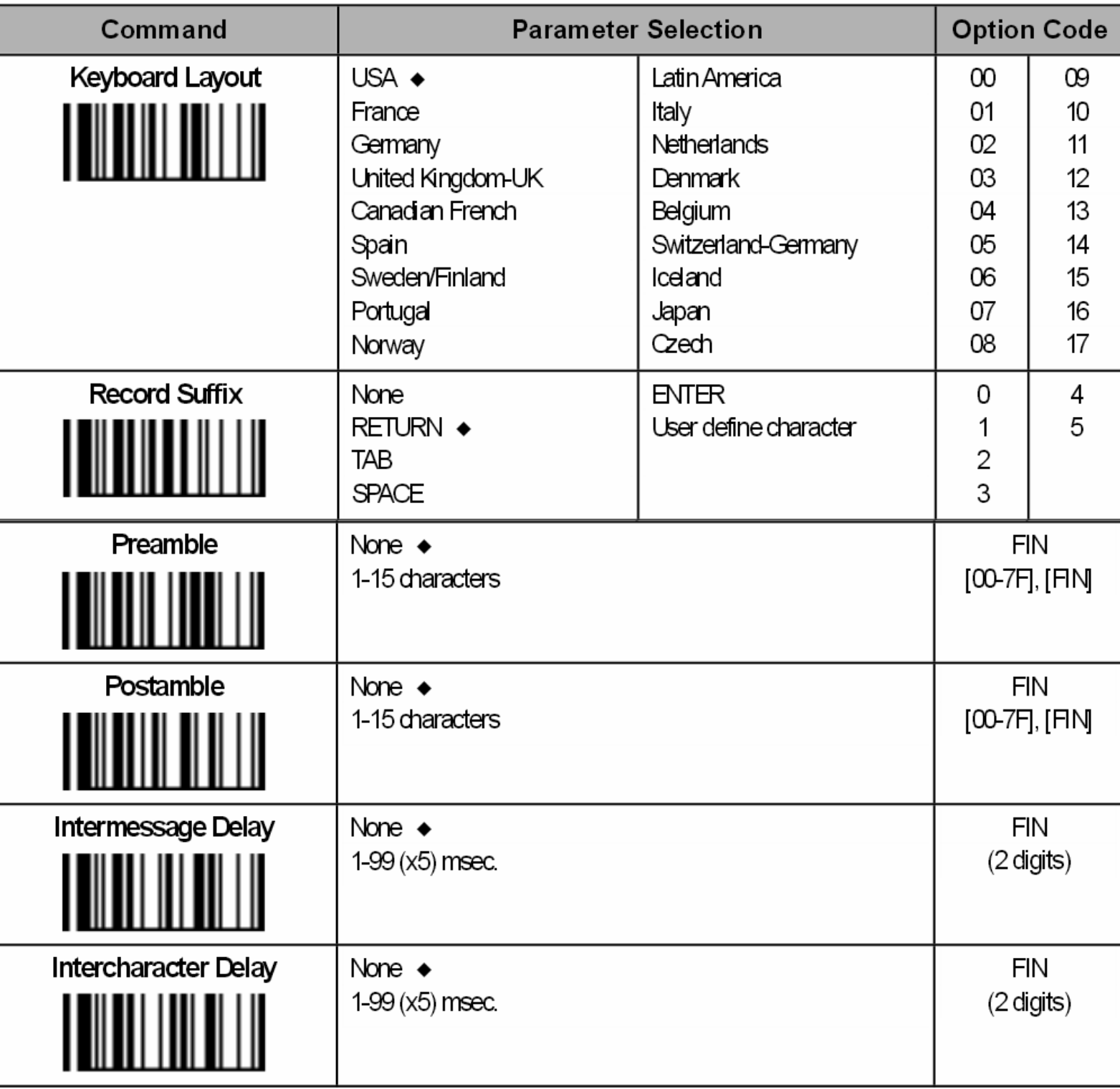

### cino

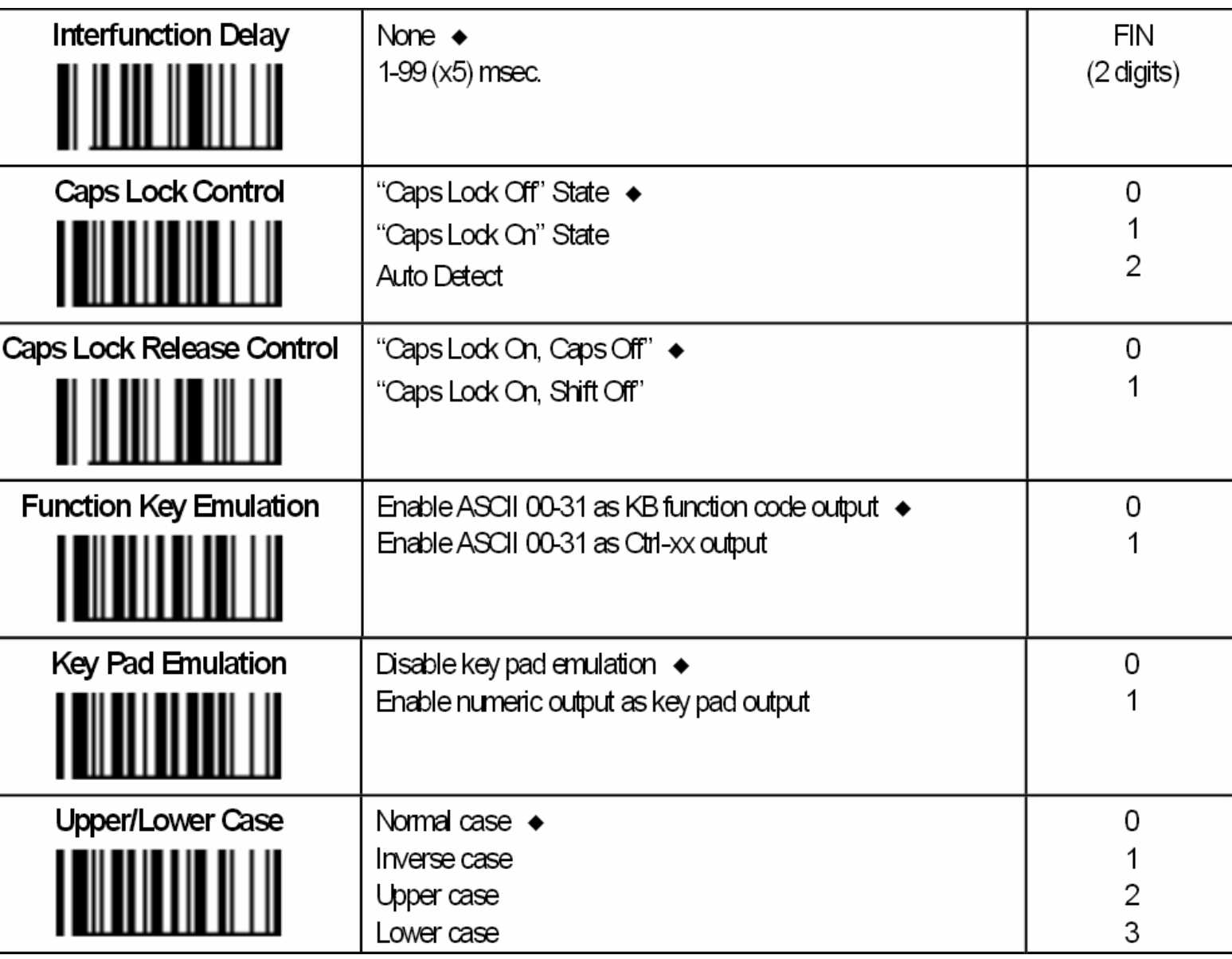

### Управление последовательным интерфейсом (rs232)

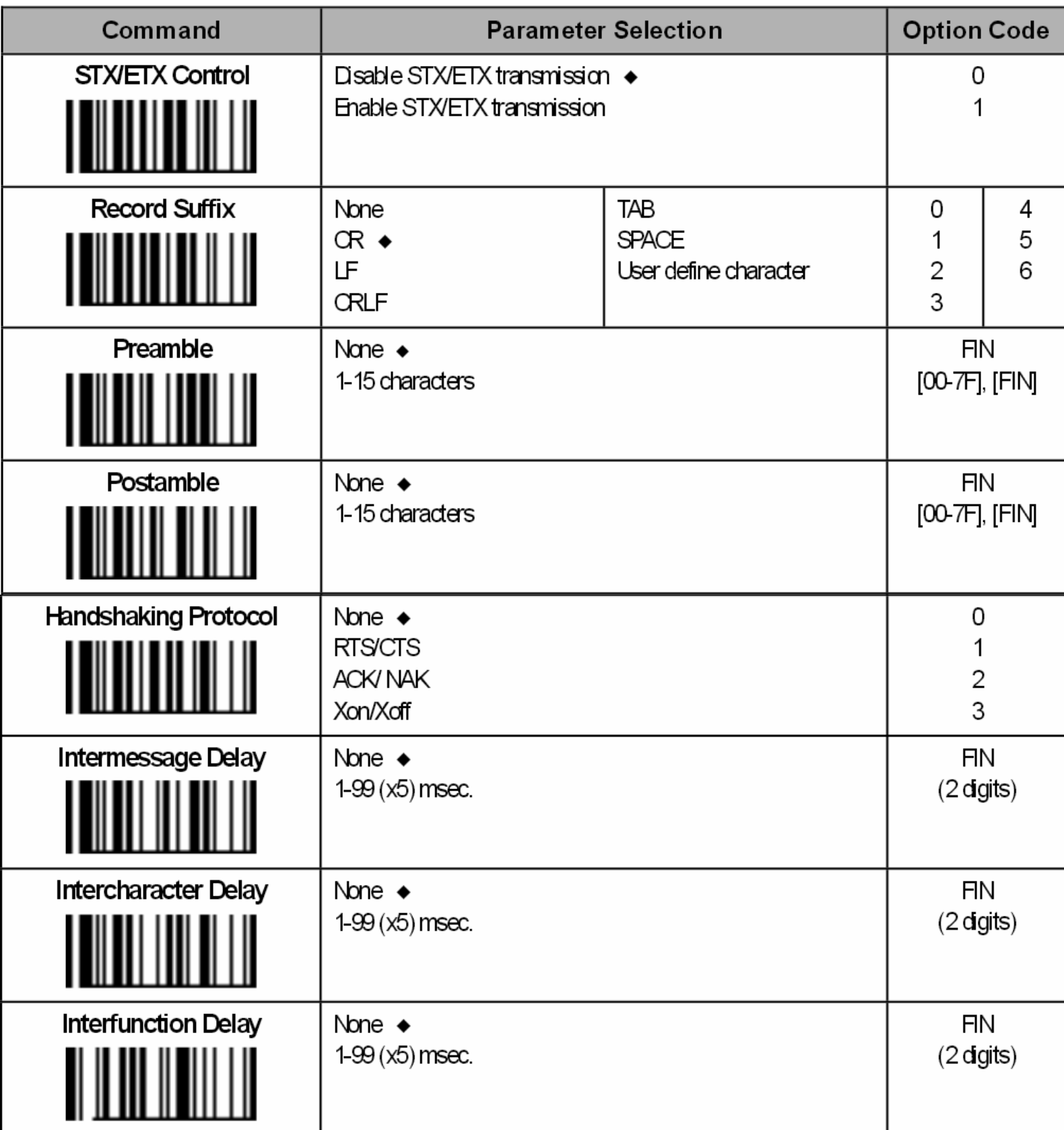

## cino

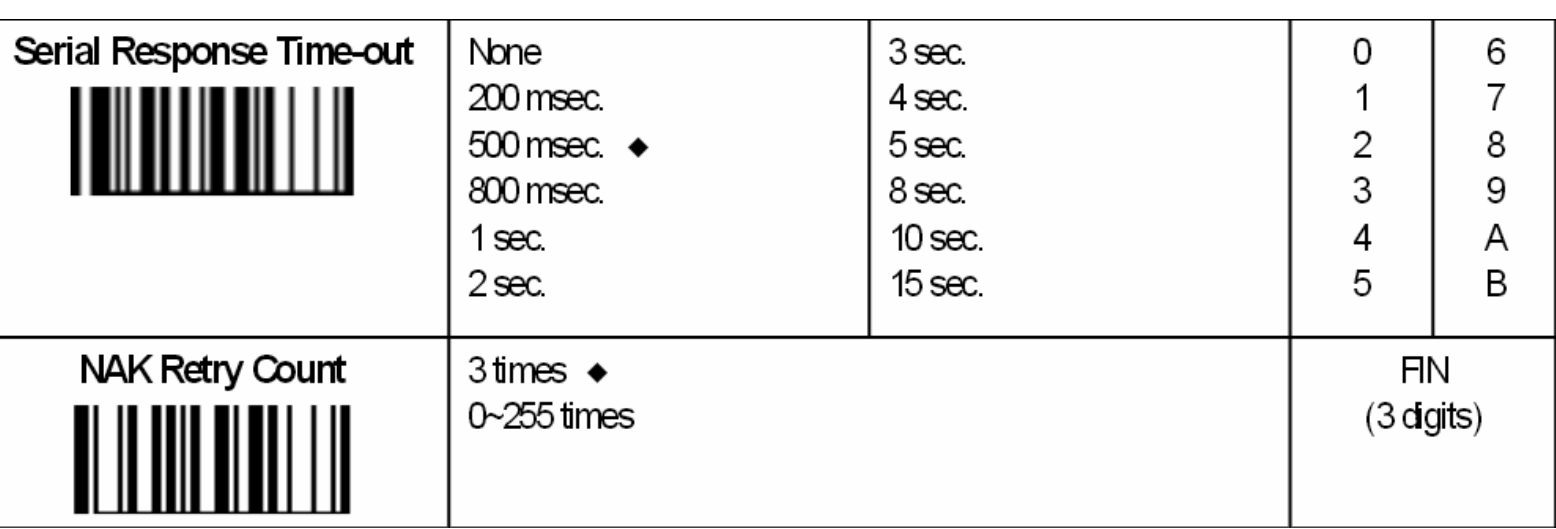

### Развертка последовательности передачи данных

### Вывод данных клавиатурного интерфейса ((PS/2, DOS/V, USB HID))

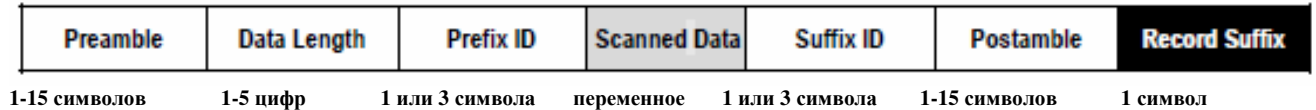

### Вывод данных серийного интерфейса (RS-232, USB COM Port эмуляция)

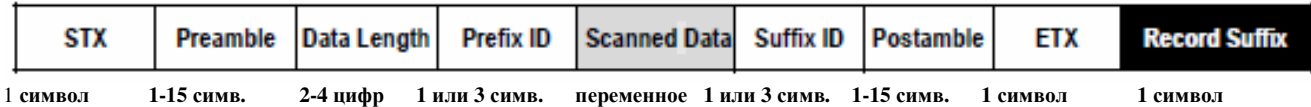

## cino

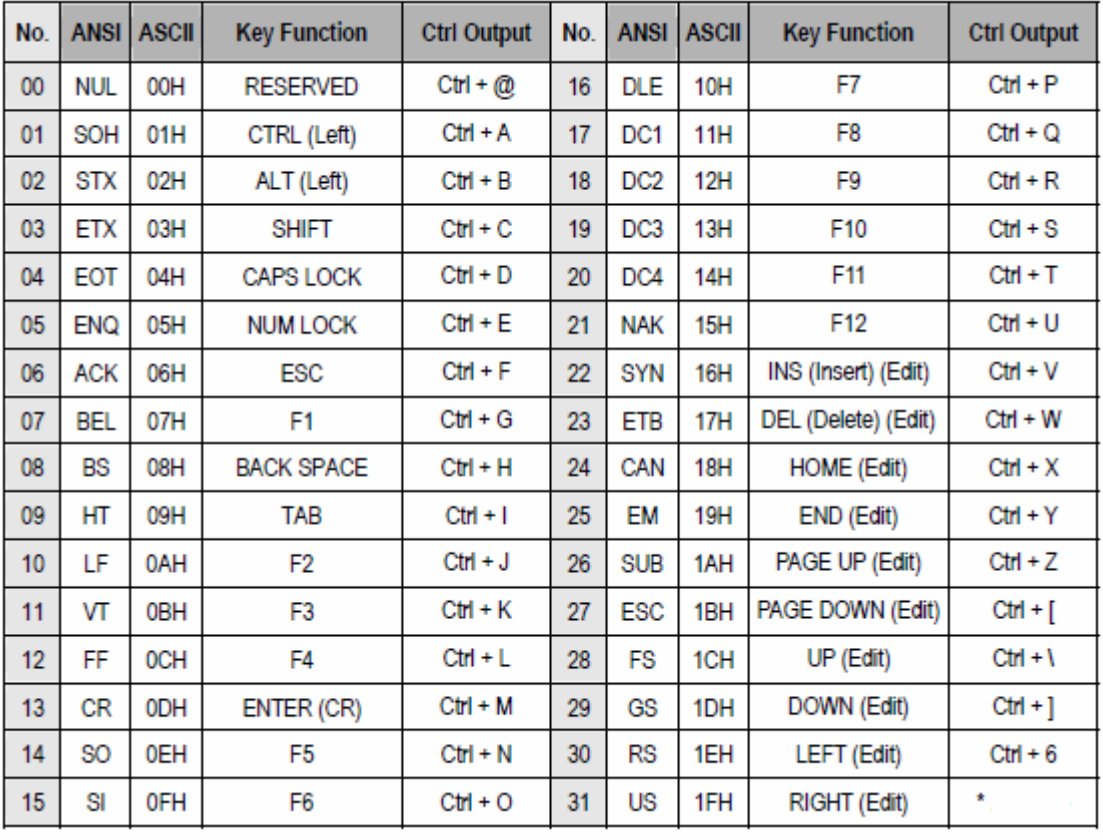

### Таблица кодов функций клавиатуры

Последний параметр в колонке вывода Ctrl. может быть иным для различных стран.

## cino

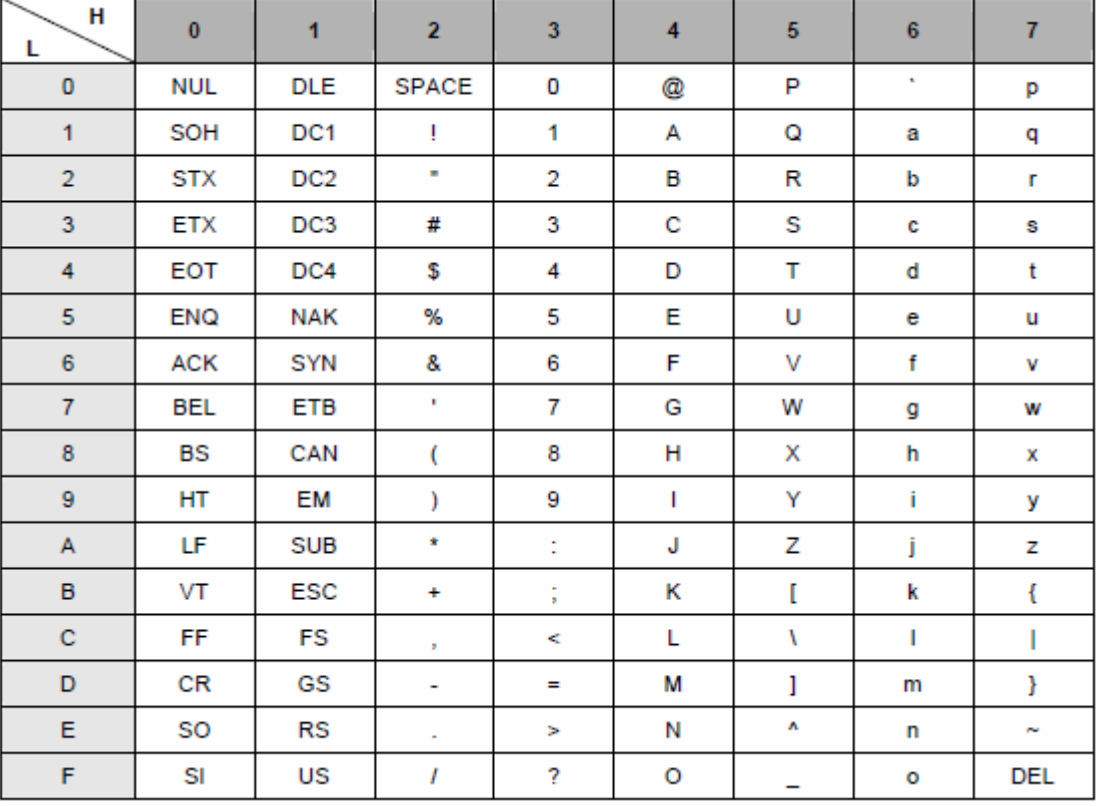

#### HEX/ASCII Таблица

Например: ASCII "A"→ HEX "41" ; ASCII "a"→ "61"

■ : High Byte of HEX Value ■ : Low Byte of HEX Value